## **NUVISION ONLINE BANKING LOGIN INSTRUCTIONS**

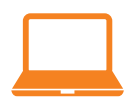

## **ONLINE BANKING**

Go to **nuvisionfederal.org** to access online banking.

You will be asked the following to log into the system:

**Username**: Nuvision member number

**Password**: Last 4 of your SSN

At that time you will be prompted to complete your online banking registration by creating a unique username, changing your password, and completing authentication by entering a one time passcode that will be emailed, texted, or given by a phone call (depending on what you selected).